## Guide d'installation **Connecter un téléphone IP à la b-box 3V+**

- 1. Avant de connecter votre téléphone à la b-box
- 2. Connecter un Maestro 3016 IP

## Étape 1 **Avant de connecter votre téléphone à la b-box**

**Mon téléphone** IP

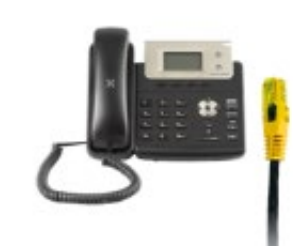

Il est possible que le modèle des appareils diffère des illustrations.

## Étape 2 **Connecter un Maestro 3016 IP**

Utilisez le câble ethernet et branchez-le à l'un des ports jaunes LAN à l'arrière de la b-box. Il sera configuré automatiquement après environ 30 minutes.

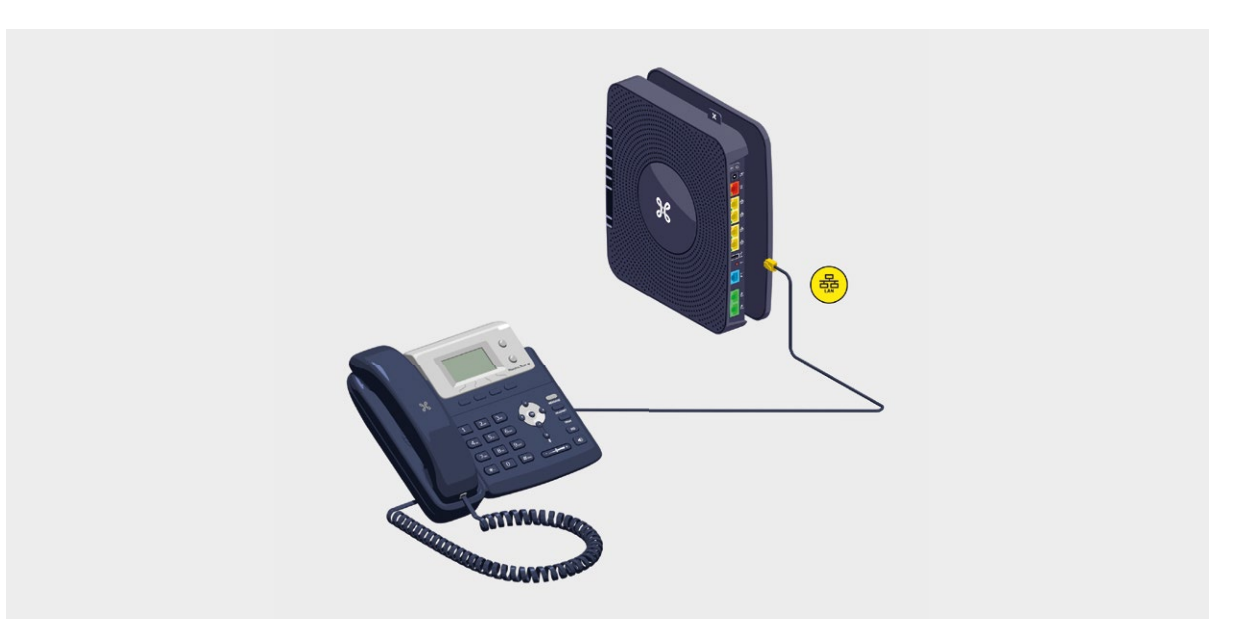